## **ISTRUZIONI PER IL PAGAMENTO DEL CONTRIBUTO VOLONTARIO SU"PAGO IN RETE"**

1. Entrare sul sito "Pago in rete" e cliccare su "Accedi"

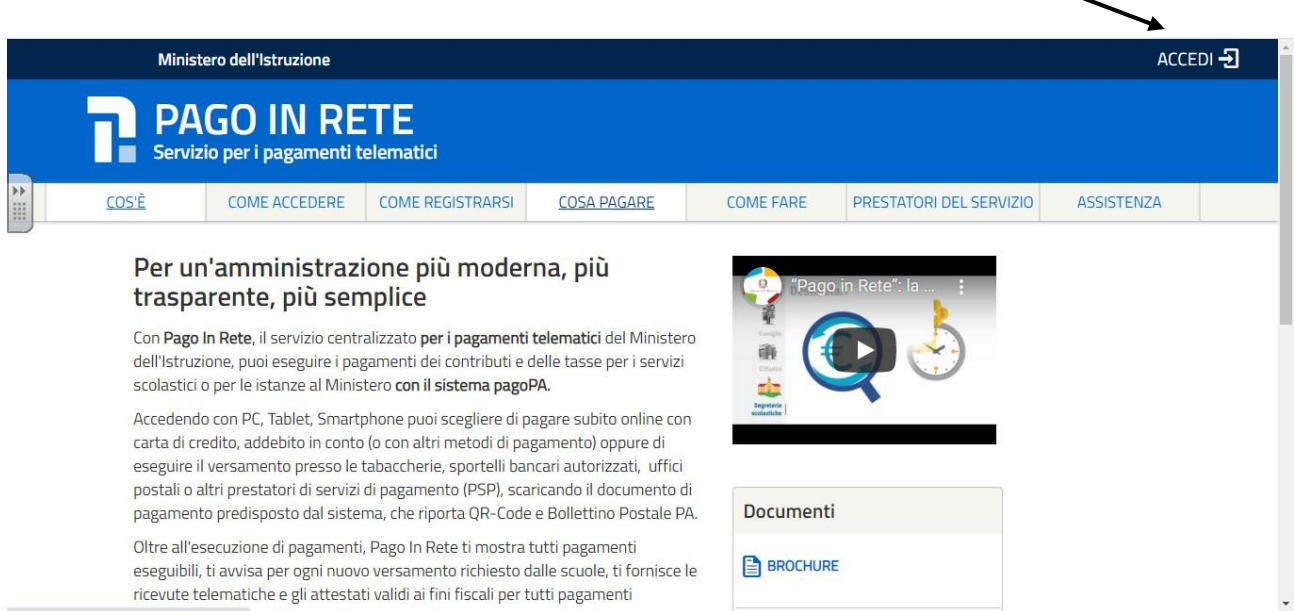

2. Inserire le proprie credenziali (le stesse utilizzate per l'iscrizione online) oppure entrare tramite Spid

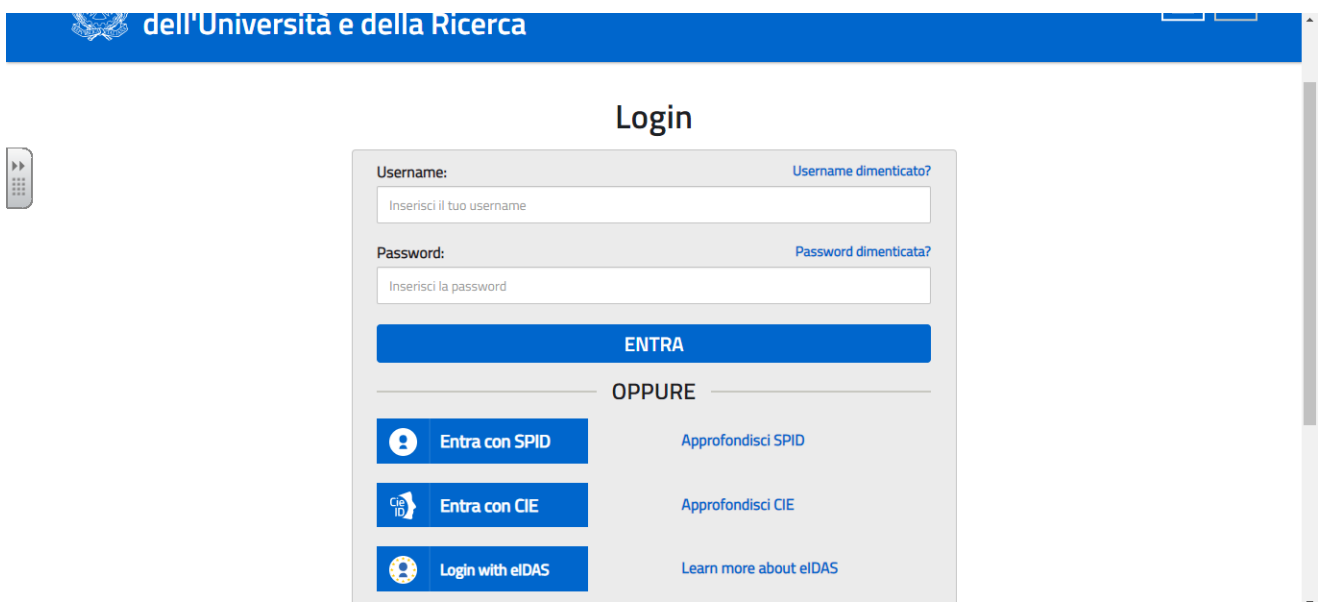

3. Cliccare su "Vai a pago in rete Scuole"

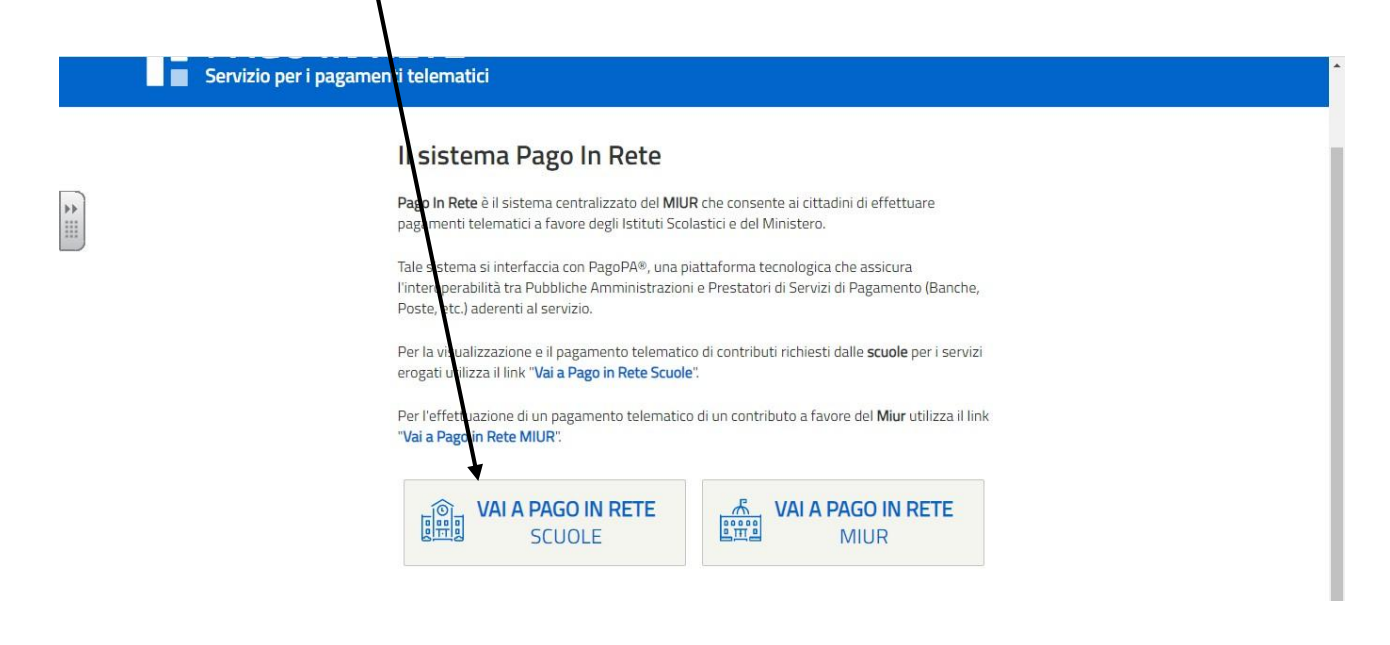

4. Selezionare nella HomePage "Versamenti volontari"

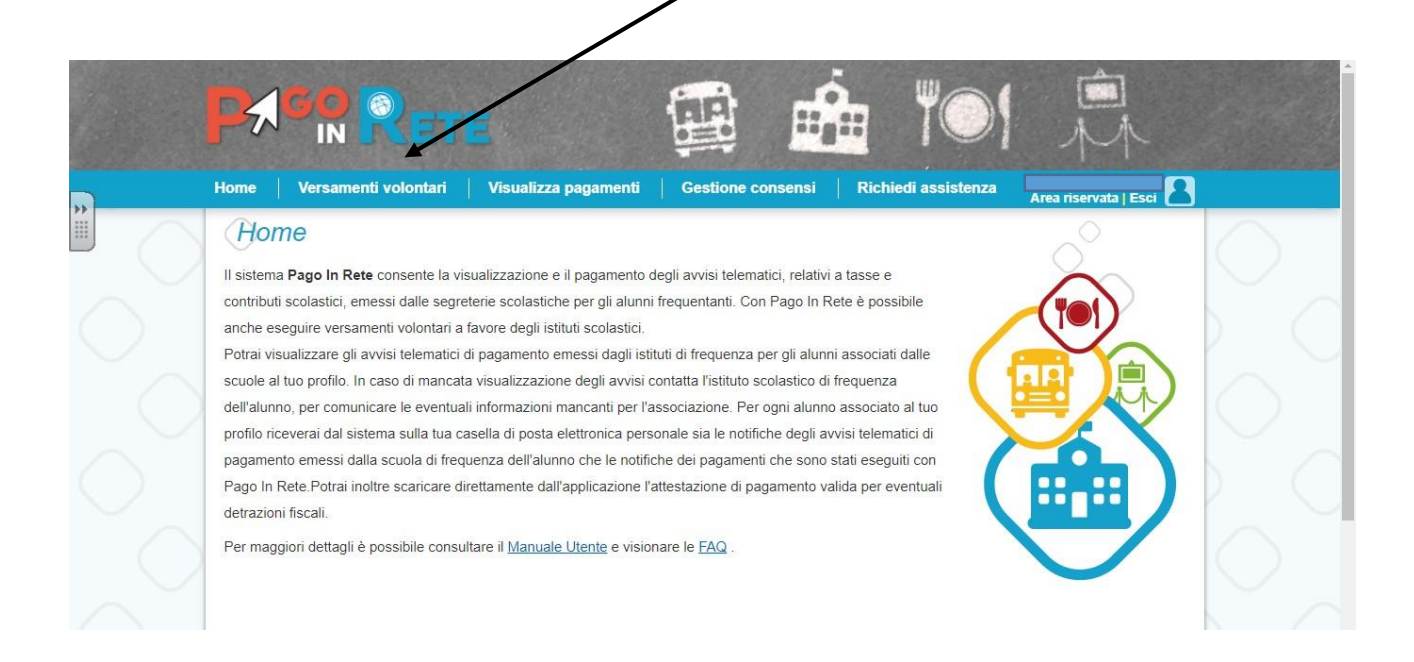

5. Inserire solo il codice meccanografico dell'I.C. Rubiera (REIC83600r)

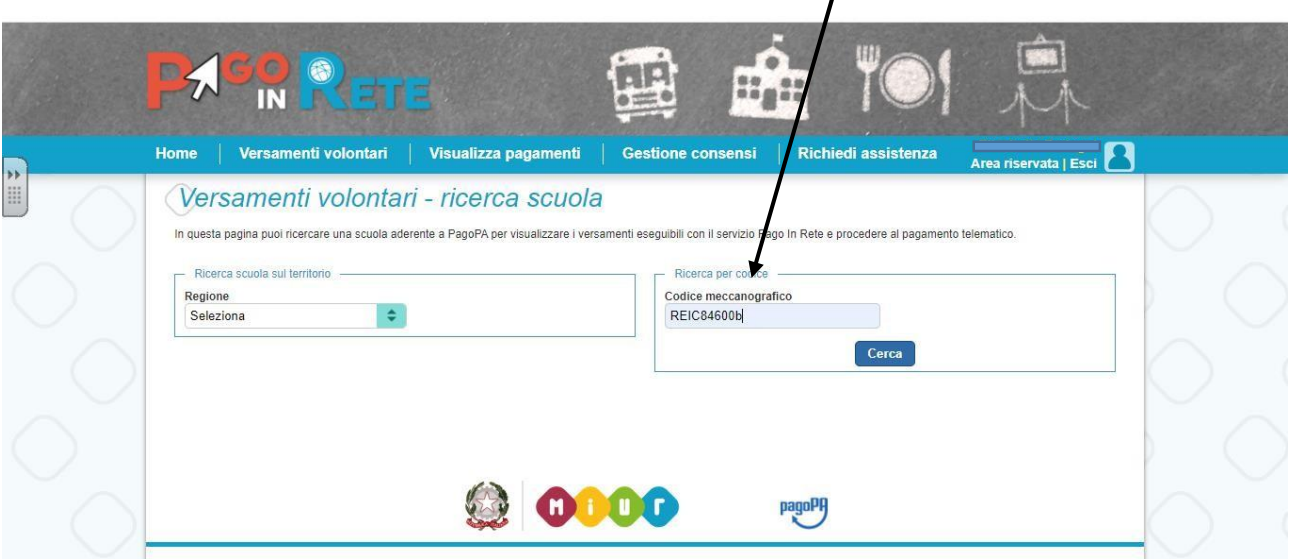

6. Cliccare sulla lente d'ingrandimento

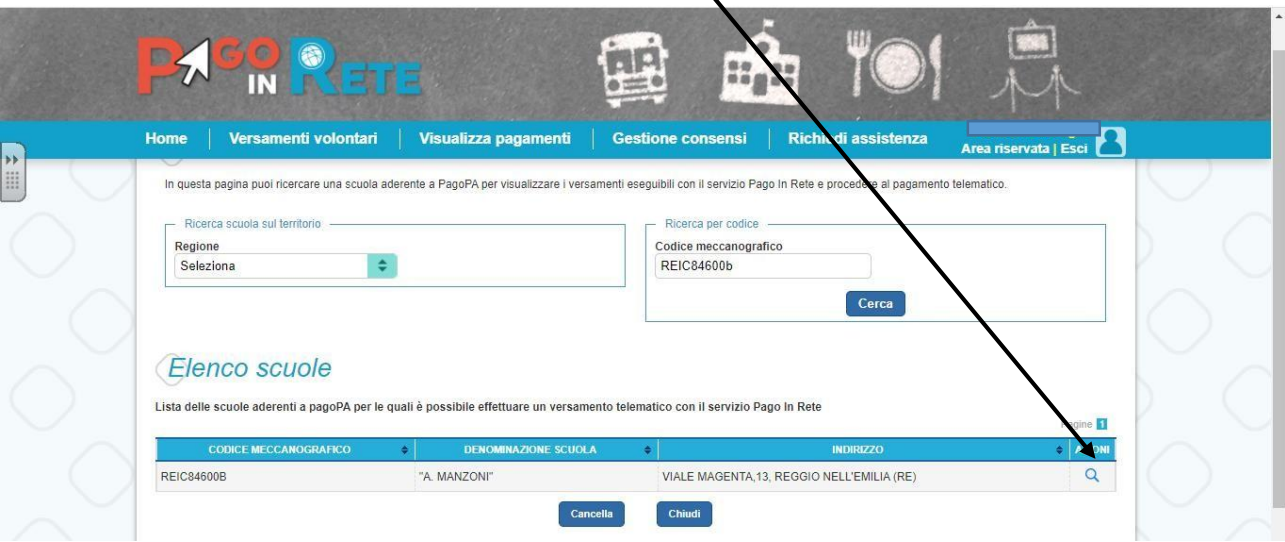

7. Selezionare il pagamento che si intende effettuare (scuola dell'infanziascuola primaria – scuola secondaria) cliccando sul simbolo dell'Euro

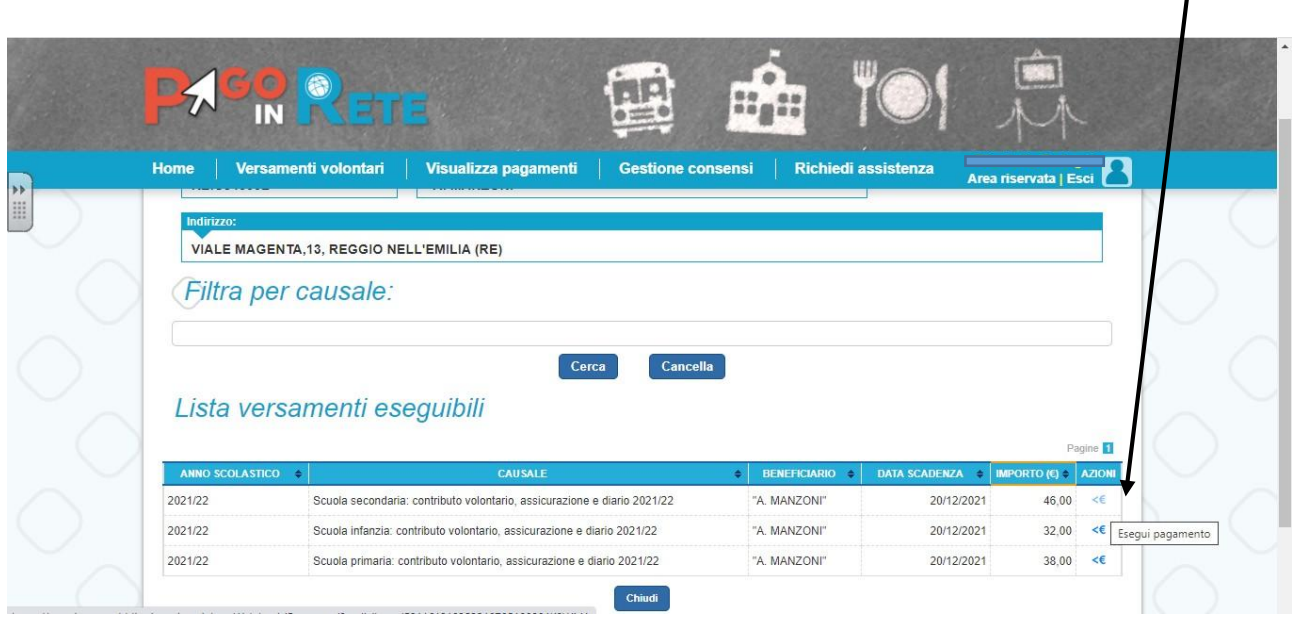

8. Compilare i campi richiesti ed effettuare il pagamento.

*Grazie per la collaborazione.*